[本誌のご購入はこちら](http://shop.cqpub.co.jp/hanbai/books/MTR/MTR201804.html)

# **第 3カリキュラム 測定器やプローブの使い方**

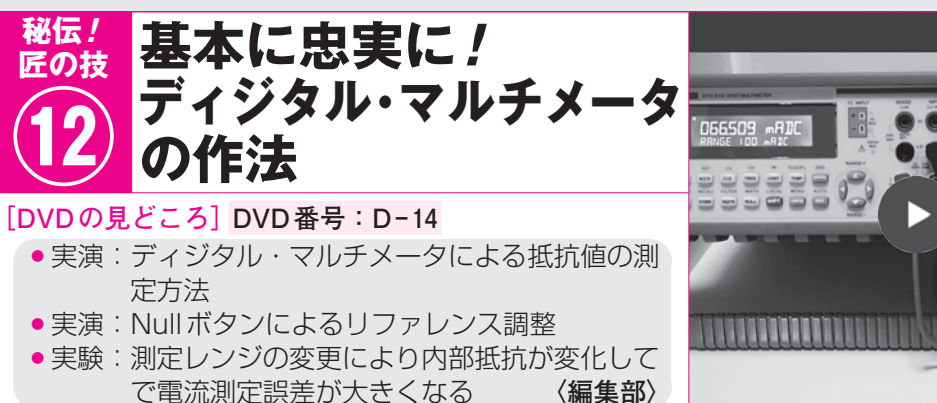

**● 思わくどおり回路が動いているかどうかを確かめる** メカでも電気回路でも,今では電子回路シミュレー タなどを活用して設計するのが一般的になりました. でも実際に作ると,設計した通りに回路が動かなかっ たり、誤動作したりすることがあります.

 うまく動かない原因は,部品のばらつき,温度変化 の影響、寄生容量や寄生インダクタンス、外部からの ノイズ,電源電圧やグラウンド電位の変動など,さま ざまです.

 電子回路が設計通りなのか,実際にどういう状態に なっているのかは,測定器を使って実験します.

 ディジタル・マルチメータ(ディジタル・テスタ)は 電圧・電流・抵抗を測定できる基本中の基本の測定器 です.ホーム・センタで入手できる数千円の低価格な タイプから,100万円を越える高確度のタイプまであ ります.高価格なタイプは測定モードが増え,確度も 高いですが基本的な原理は低価格タイプと同じです.

 ディジタル・マルチメータは直流,変化スピードが 遅い交流直流電圧や電流,抵抗値を確度高く測定する のに適しています.

## **● 桁数が多い機種でも確度は測定モード次第**

 表示桁数が多い高価なモデルは確度高く測定できる イメージがあります.しかし,測定モードや被測定回 路との関係によっては,予想を大きく越える誤差が発 生します.

#### ▶直流電圧が最も高確度

 ディジタル・マルチメータの確度は,何を測るかで 大きく異なります.一番高い確度が得られるのは直流 電圧です.

# ▶交流電圧は確度が落ちる

 交流電圧は「交流から直流への実効値変換」を行っ たあとの直流電圧を測定するため,確度は低下します. 周波数でも大きく変化します.

### ▶電流測定は電圧測定より少し確度が落ちる

 直流電流と交流電流は,マルチメータに内蔵されて いる抵抗に電流を流し,発生する電圧降下を測定して,

オームの法則で電流値を求めます.内蔵抵抗の誤差だ け確度は落ちます. 抵抗が回路に与える影響で誤差が 増えることもあります.

**● 測定モードの選択とテスト・リードの接続**

 高確度/標準的なベンチトップ型のディジタル・マ ルチメータ2110(ケースレー・インスツルメンツ)を 例に使い方を説明します.

 測定モードによってテスト・リードの接続は変わり ます. 正しく接続しないと危険なときもあります.

#### ▶電圧測定

 直流電圧を測るときは[DCV],交流電圧を測ると きは[ACV]を選択します(**写真1**).

 INPUTのLOに黒いテスト・リード,HIに赤いテ スト・リードを接続します.テスト・リードは**図1**に 示すように回路に並列に挿入します.

#### ▶電流測定

 直流電流を測定するときは,シフト・ボタンを押し てから[DCV]のボタンを押してDCIのモードを選択し ます.交流電流を測定するときはシフトを押してから ACVのボタンを押してACIのモードを選択します.

 電流測定では,テスト・リードの挿し込み方が電圧 測定とは異なります. 赤いテスト・リードを3Aまた は10 Aの端子に挿します.3 A,または5 Aの端子か らLO端子へ電流が流れるようにテスト・リードを回 路と直列に挿入します(**図2**).

# **● 電流測定は回路の動作に影響を与える**

電流を測るときは,電流用の端子を回路に直列に挿 入します. このとき. 回路には直列の抵抗(シャント 抵抗)が入るので,値を事前に確認しておきましょう (**表 1**).このマルチメータでは,10 mA レンジと 100 mAレンジで5.1Ωとなっています.

 回路に並列にマルチメータが挿入される,電圧を測 定するときは,**表2**に示すように入力抵抗は10 MΩ です.通常の測定ではあまり問題にならないでしょう.

**64 【講師】よし ひろし 氏, 3/30(金) 32,000円(税込み) http://seminar.cqpub.co.jp/ | トランジスタ技術 2018年4月号** 【**セミナ案内**】実習・IoT時代の定石回路で学ぶWiFiネットワーク 「講師特製! 2種のオリジナル実習基板キット付き]